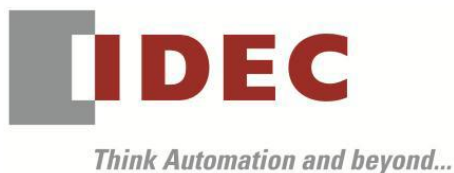

編號:T-2020003 發行:2020 年 4 月

## 軟體重要通知

#### SW1A 型 Automation Organizer (WindO/I-NV4)

茲因 SW1A 型 Automation Organizer 內收錄的程式編輯用軟體 WindO/I-NV4 發生以下 13 件異常現 象,請使用該軟體的顧客,確認下述的異常內容後,採取對策。造成困擾深感抱歉,敬請見諒。

#### █ 現象

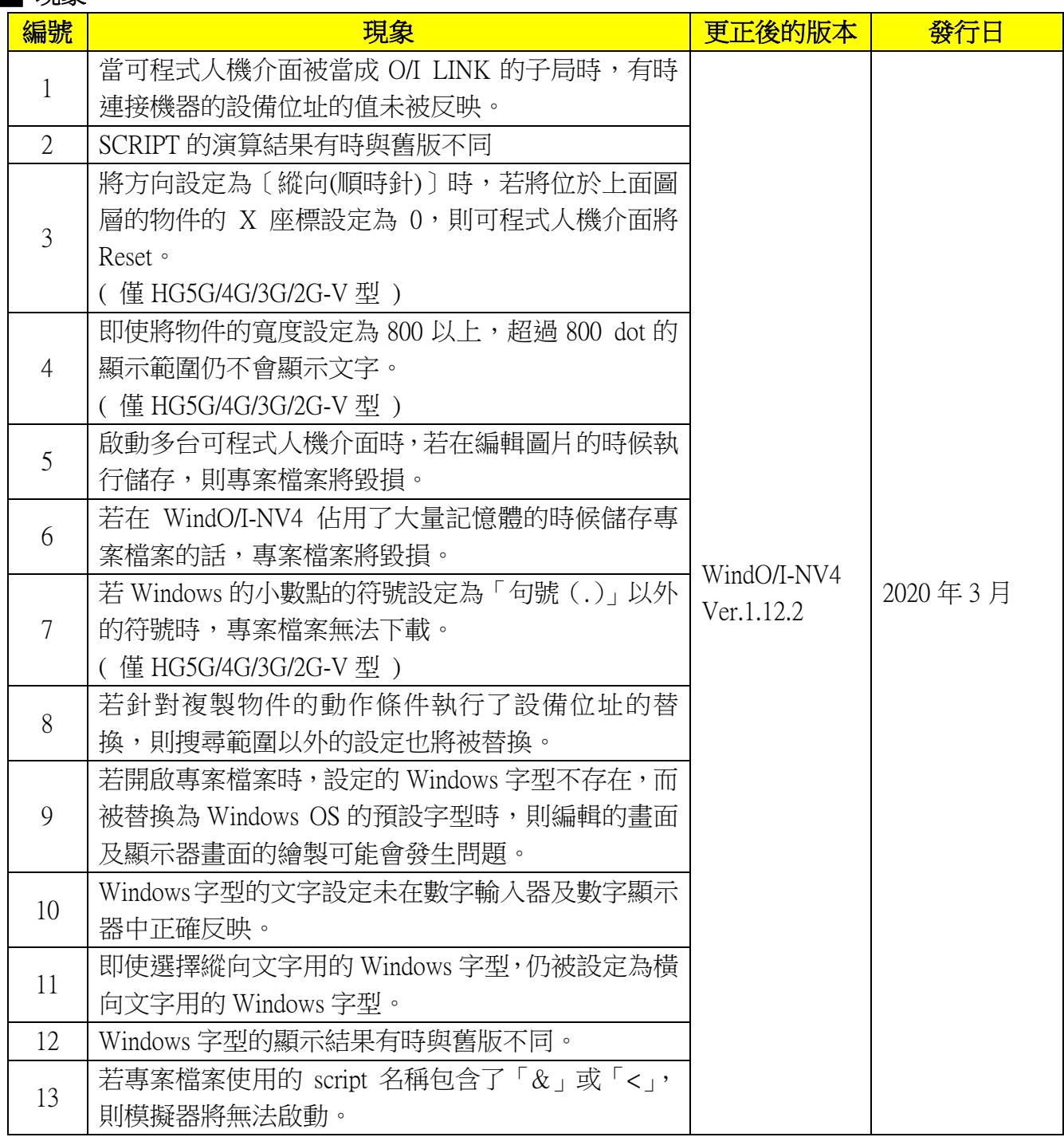

(第 1 頁/共 24 頁)

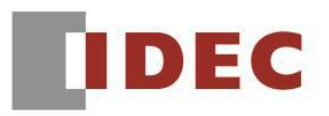

֡֡֡֡

#### ■ 長久對策・對應方式

SW1A 型 Automation Organizer Ver.3.17.2 內所收錄的新版軟體即可對應。

 $\Box$  WindO/I-NV4 Ver.1.12.2

□ HG5G/4G/3G/2G-V 型 可程式人機介面 系統軟體 Ver.4.71

□ HG4G/3G 型 可程式人機介面 系統軟體 Ver.4.71

□ HG2G-5F 型 可程式人機介面 系統軟體 Ver.4.71

□ HG2G-5T 型 可程式人機介面 系統軟體 Ver.4.71

□ HG1G 型 可程式人機介面 系統軟體 Ver.4.71

□ HG1P 型 可程式人機介面 系統軟體 Ver.4.71

請從敝公司網站下載上述版本或比上述版本更新的安裝檔(「10\_Automation Organizer 升級版軟 體」),下載後請進行安裝,將軟體升級為最新版。謝謝。 <http://tw.idec.com/zht/download/search.aspx?category=&tab=software>

#### █ 如何確認系統軟體的版本

請按照下圖,透過 WindO/I-NV4 的[系統情報(Target information)]畫面來確認您手邊的可程式人 機介面所使用的系統軟體的版本。

步驟:點擊 WindO/I-NV4 的[Online]標籤內的[系統情報(Target information)]按鈕。

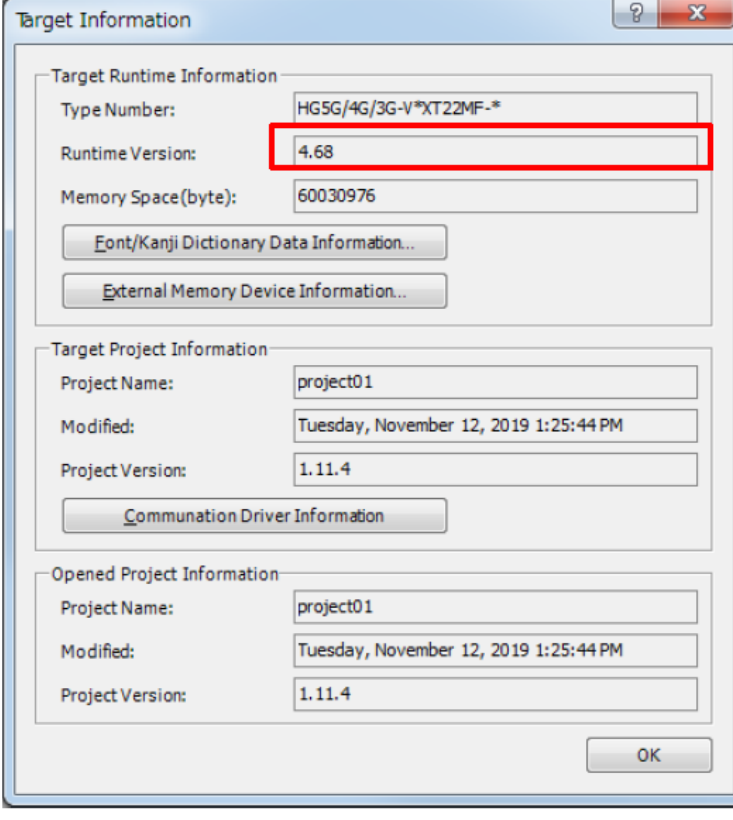

圖 序-1\_[系統情報(Target information)]畫面

(第 2 頁/共 24 頁)

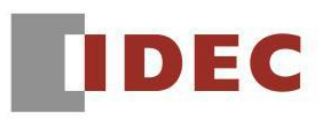

## ■ 現象 1

## 【對象製品】

 $\Box$  WindO/I-NV4 Ver.1.0.0~ Ver.1.12.1 □ HG5G/4G/3G/2G-V 型 可程式人機介面 系統軟體 Ver.4.65~Ver.4.70 □ HG4G/3G 型 可程式人機介面 系統軟體 Ver.4.35~Ver.4.70 □ HG2G-5F 型 可程式人機介面 系統軟體 Ver.4.35~Ver.4.70 □ HG2G-5T 型 可程式人機介面 系統軟體 Ver.4.30~Ver.4.70 □ HG1G 型 可程式人機介面 系統軟體 Ver.4.36~Ver.4.70 □ HG1P 型 可程式人機介面 系統軟體 Ver.4.36~Ver.4.70 (Automation Organizer Ver.3.00~Ver.3.17.1) ‧產品型號: SW1A-W1C ※自敝公司網站下載的軟體也屬於本次的異常對象。 使用上述版本的軟體時,以下的機種會發生異常現象。 □ HG5G/4G/3G/2G-V 型 可程式人機介面 型號:HG5G-VFXT22MF-B 型號:HG4G-VCXT22MF-B 型號:HG3G-VAXT22MF-\*、HG3G-V8XT22MF-\*

- 型號:HG2G-V5FT22TF-\*
- □ HG4G/3G 型 可程式人機介面 型號:HG4G-CJT22TF-B, HG4G-CJT22MF-B 型號: HG3G-AJT22TF-\*, HG3G-AJT22MF-\*, HG3G-8JT22TF-\*, HG3G-8JT22MF-\*
- □ HG2G-5F 型 可程式人機介面 型號:HG2G-5FT22TF-\*
- □ HG2G-5T 型 可程式人機介面 型號:HG2G-5TN22TF-\*, HG2G-5TT22TF-\*
- □ HG1G 型 可程式人機介面 型號:HG1G-4VT22TF-\*
- □ HG1P 型 可程式人機介面 型號:HG1P-ST32YBFH-B0 型號:HG1P-ST32ZBFH-B0

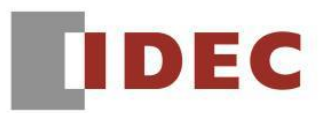

#### ■ 現象1 (接上頁)

#### 【現象】

當可程式人機介面被當成 O/I LINK 的子局,在執行書面的切替後,有時使用了連接機器位址的 物件會未被顯示,或著需要等上一段時間才能顯示。

(例)指示燈未被顯示、數字顯示器上未顯示數值。

#### 【暫時的對策】

無暫時的對策。請按照本通知函第二頁所記載的對應方式作為永久對策。

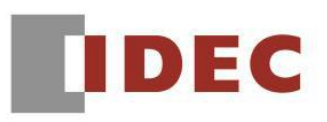

## █ 現象 2

## 【對象製品】

 □ HG5G/4G/3G/2G-V 型 可程式人機介面 系統軟體 Ver.4.69~Ver.4.70 □ HG4G/3G 型 可程式人機介面 系統軟體 Ver.4.69~Ver.4.70 □ HG2G-5F 型 可程式人機介面 系統軟體 Ver.4.69~Ver.4.70 □ HG2G-5T 型 可程式人機介面 系統軟體 Ver.4.69~Ver.4.70 □ HG1G 型 可程式人機介面 系統軟體 Ver.4.69~Ver.4.70 □ HG1P 型 可程式人機介面 系統軟體 Ver.4.69~Ver.4.70 (Automation Organizer Ver.3.17.0~Ver.3.17.1) ‧產品型號: SW1A-W1C ※自敝公司網站下載的軟體也屬於本次的異常對象。

使用上述版本的軟體時,以下的機種會發生異常現象。

 $\Box$  WindO/I-NV4 Ver.1.12.0~ Ver.1.12.1

- □ HG5G/4G/3G/2G-V 型 可程式人機介面 型號:HG5G-VFXT22MF-B 型號:HG4G-VCXT22MF-B 型號:HG3G-VAXT22MF-\*、HG3G-V8XT22MF-\* 型號:HG2G-V5FT22TF-\*
- □ HG4G/3G 型 可程式人機介面 型號:HG4G-CJT22TF-B, HG4G-CJT22MF-B 型號: HG3G-AJT22TF-\*, HG3G-AJT22MF-\*, HG3G-8JT22TF-\*, HG3G-8JT22MF-\*
- □ HG2G-5F 型 可程式人機介面 型號:HG2G-5FT22TF-\*
- □ HG2G-5T 型 可程式人機介面 型號:HG2G-5TN22TF-\*, HG2G-5TT22TF-\*
- □ HG1G 型 可程式人機介面 型號:HG1G-4VT22TF-\*
- □ HG1P 型 可程式人機介面 型號:HG1P-ST32YBFH-B0 型號:HG1P-ST32ZBFH-B0

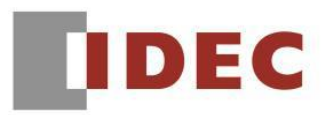

#### ■ 現象2 (接上頁)

#### 【現象】

֡֡֡֡

將在 WindO / I-NV4 Ver.1.11.4 以前的版本中製作的專案升級為 WindO/I-NV4 Ver.1.12.0~1.12.1 的 話,則滿足以下條件的 script 的演算結果將與 WindO/I-NV4 Ver.1.11.4 以前版本的演算結果不同。

- 以 3 項以上的 16 bit data 進行演算
- 演算途中發生 Overflow
- (例)  $[LDR 0 100] = 500 * 500 / 20$ ;  $(Data type : UBIN16(W))$  期待的結果:12500 實際的結果:2699

以 Data type: UBIN16(W)的 Script 進行 500 \* 500 / 20 的演算時,會先計算 500\*500 然後再將結果 除以 20。為了得到期待的結果,必須將 500\*500 的計算結果視為 250000(超過 16 bit)來處理。但 是,實際上,該過程未正常動作,500\*500 的計算結果變成了 53392 (僅 250000 的第 0~15 bit),將 該數值除以 20,因此得到的結果是 2699。

### 【暫時的對策】

無暫時的對策。請按照本通知函第二頁所記載的對應方式作為永久對策。

#### █ 現象 3 【對象製品】

- □ WindO/I-NV4 Ver.1.11.1~ Ver.1.12.1
- □ HG5G/4G/3G/2G-V 型 可程式人機介面 系統軟體 Ver.4.65~Ver.4.70 (Automation Organizer Ver.3.15.1~Ver.3.17.1)
	- ‧產品型號: SW1A-W1C ※自敝公司網站下載的軟體也屬於本次的異常對象。

使用上述版本的軟體時,以下的機種會發生異常現象。

 □ HG5G/4G/3G/2G-V 型 可程式人機介面 型號:HG5G-VFXT22MF-B 型號:HG4G-VCXT22MF-B 型號:HG3G-VAXT22MF-\*、HG3G-V8XT22MF-\* 型號:HG2G-V5FT22TF-\*

## 【現象】

若可程式人機介面的方向被設定為〔縱向(順時針)〕的話,當要顯示含以下設定的物件時,可程 式人機介面將 Reset。(方向被設定為〔縱向(逆時針)的可程式人機介面不會有此現象〕)

- ‧將〔配置於上面的圖層〕設定為 ON
- ‧將〔顯示位置〕的 X 座標設定為 0

## 【暫時的對策】

若可程式人機介面的方向被設定為〔縱向(順時針)〕的話,配置物件時,請勿將〔顯示位置〕的 X 座標設定為 0。

T-2020003

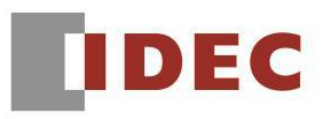

#### █ 現象 4 【對象製品】

- $\Box$  WindO/I-NV4 Ver.1.11.1 ~ Ver.1.12.1
- □ HG5G/4G/3G-V 型 可程式人機介面 系統軟體 Ver.4.65~Ver.4.70 (Automation Organizer Ver.3.15.1~Ver.3.17.1)
	- ‧產品型號: SW1A-W1C ※自敝公司網站下載的軟體也屬於本次的異常對象。

使用上述版本的軟體時,以下的機種會發生異常現象。

 □ HG5G/4G/3G/2G-V 型 可程式人機介面 型號:HG5G-VFXT22MF-B 型號:HG4G-VCXT22MF-B 型號:HG3G-VAXT22MF-\*、HG3G-V8XT22MF-\*

## 【現象】

HG5G / 4G / 3G-V 型的人機介面,即使將〔開關〕、〔指示燈〕、〔資訊顯示器〕、〔文字〕的寬度設 定為 800 以上,如同圖 4-1 所示,超過 800 dot 的顯示範圍仍然不會顯示任何文字。

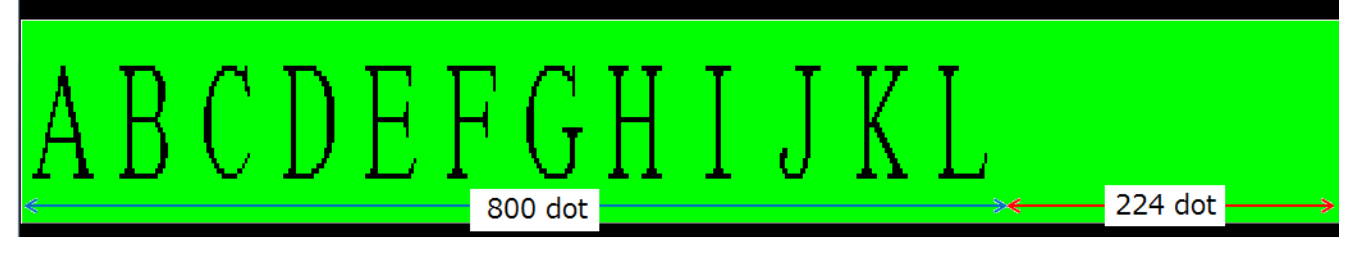

圖 4-1:位元開關的寬度設定是〔1024﹞,文字被設定為〔ABCDEFGHIJKLMNOP﹞。

## 【暫時的對策】

無暫時的對策。請按照本通知函第二頁所記載的對應方式作為永久對策。

█ 現象 5 【對象製品】

- □ WindO/I-NV4 Ver.1.0.0~ Ver.1.12.1 (Automation Organizer Ver.3.00~Ver.3.17.1) ‧產品型號: SW1A-W1C ※自敝公司網站下載的軟體也屬於本次的異常對象。
- 使用上述版本的軟體時,以下的機種會發生異常現象。 □ HG5G/4G/3G/2G-V 型 可程式人機介面 型號:HG5G-VFXT22MF-B 型號:HG4G-VCXT22MF-B 型號:HG3G-VAXT22MF-\*、HG3G-V8XT22MF-\* 型號:HG2G-V5FT22TF-\*
	- □ HG4G/3G 型 可程式人機介面 型號:HG4G-CJT22TF-B, HG4G-CJT22MF-B 型號: HG3G-AJT22TF-\*, HG3G-AJT22MF-\*, HG3G-8JT22TF-\*, HG3G-8JT22MF-\*
	- □ HG2G-5F 型 可程式人機介面 型號:HG2G-5FT22TF-\*
	- □ HG2G-5T 型 可程式人機介面 型號:HG2G-5TN22TF-\*, HG2G-5TT22TF-\*
	- □ HG1G 型 可程式人機介面 型號:HG1G-4VT22TF-\*
	- □ HG1P 型 可程式人機介面 型號: HG1P-ST32YBFH-B0 型號:HG1P-ST32ZBFH-B0

T-2020003

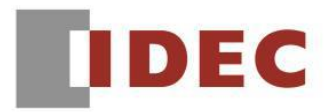

## ■ 現象 5 (接上頁)

#### 【現象】

֬֕֜֡

執行以下操作時,WindO/I-NV4 的專案檔案將毀損。

- 1.. 啟動兩個以上的 WindO/I-NV4,以下將其中兩個 WindO/I-NV4 稱為 A、B。
- 2.. 將〔使用了 A 的編輯畫面內使用的圖像總管的圖像的物件〕複製貼上到〔B 的編輯畫面〕兩 次。《圖 5-1(1)》
- 3. 若 B 畫面跳出了 ( 貼上 ) 的訊息 《圖 5-1(2) 》選擇了 ( YES ) 的話, 將會跳出 ( 設定圖像名稱 ) 的對話框《圖 5-1(3)》。在該對話框仍顯示的狀態下,儲存了 A 的專案檔案《圖 5-1(4)》。

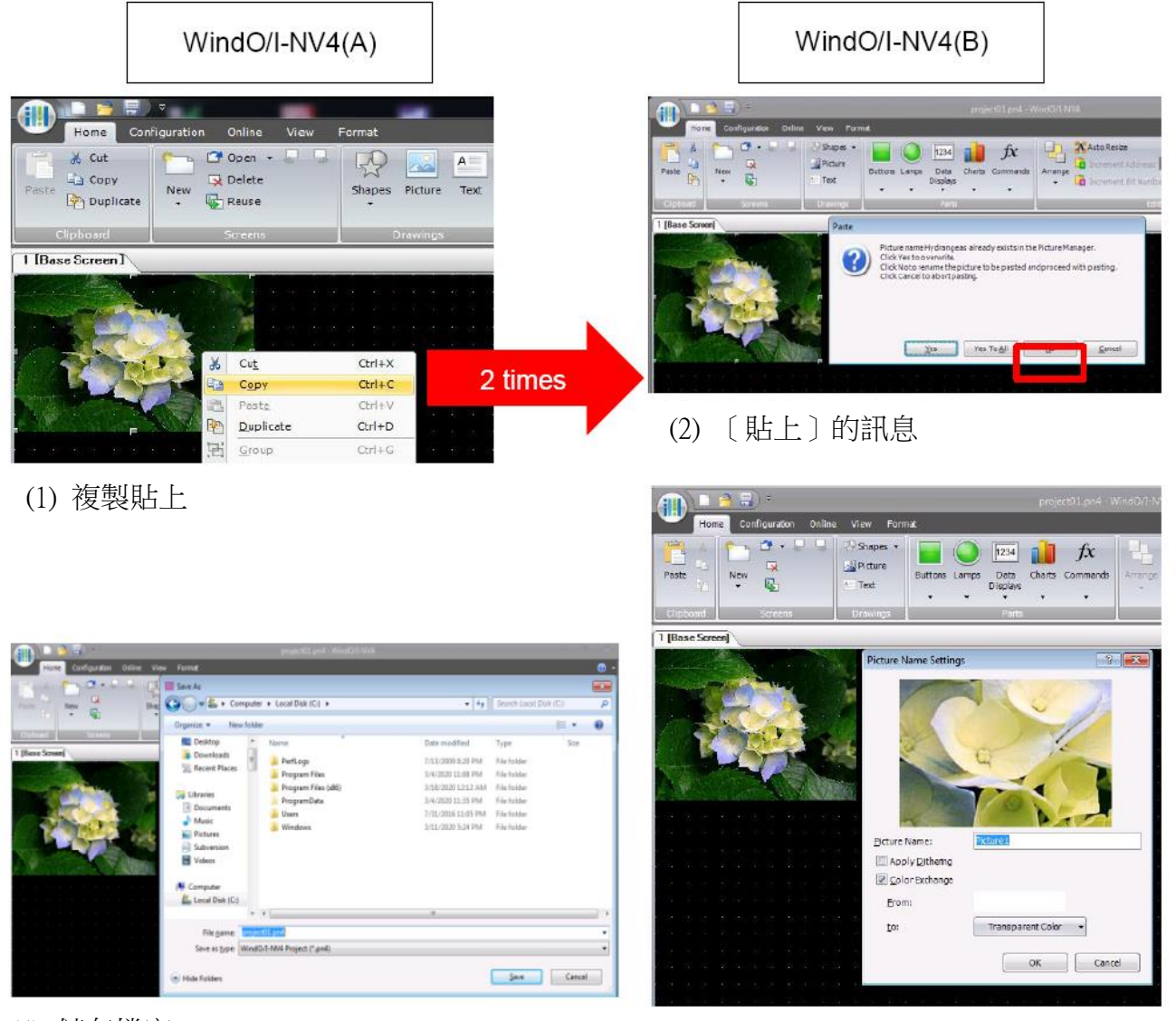

- 
- (4) 儲存檔案 (3) 〔設定圖像名稱〕的對話框

## 圖 5-1:在 2 個 WindO/I-NV4 之間將同樣的圖像複製貼上兩次時

#### 【暫時的對策】

要儲存 WindO/I-NV4 的專案時,請先關閉其他的 WindO/I-NV4 後再儲存。

(第 10 頁/共 24 頁)

T-2020003

台灣和泉電氣股份有限公司

█ 現象 6 【對象製品】

- □ WindO/I-NV4 Ver.1.0.0~ Ver.1.12.1 (Automation Organizer Ver.3.00~Ver.3.17.1) ‧產品型號: SW1A-W1C ※自敝公司網站下載的軟體也屬於本次的異常對象。
- 使用上述版本的軟體時,以下的機種會發生異常現象。 □ HG5G/4G/3G/2G-V 型 可程式人機介面 型號:HG5G-VFXT22MF-B 型號:HG4G-VCXT22MF-B 型號:HG3G-VAXT22MF-\*、HG3G-V8XT22MF-\* 型號:HG2G-V5FT22TF-\*
	- □ HG4G/3G 型 可程式人機介面 型號:HG4G-CJT22TF-B, HG4G-CJT22MF-B 型號: HG3G-AJT22TF-\*, HG3G-AJT22MF-\*, HG3G-8JT22TF-\*, HG3G-8JT22MF-\*
	- □ HG2G-5F 型 可程式人機介面 型號:HG2G-5FT22TF-\*
	- □ HG2G-5T 型 可程式人機介面 型號:HG2G-5TN22TF-\*, HG2G-5TT22TF-\*
	- □ HG1G 型 可程式人機介面 型號:HG1G-4VT22TF-\*
	- □ HG1P 型 可程式人機介面 型號: HG1P-ST32YBFH-B0 型號:HG1P-ST32ZBFH-B0

T-2020003

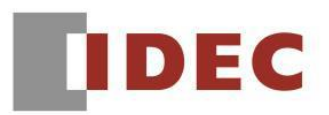

## ■ 現象6 (接上頁)

### 【現象】

֡֡֡֡

若執行以下任一種操作時,將佔用電腦的大量記憶體。在此狀態下儲存專案檔案的話,恐因無 法確保儲存所需的記憶體而導致專案檔案毀損。

- 將編輯畫面的縮放比例放大後,開啟數十個基本畫面或子畫面,並對各畫面移動編輯畫面的 捲軸。
- 建立幾百個基本畫面或子畫面後,然後移動〔畫面一覽〕視窗的捲軸。

### 【暫時的對策】

若將編輯畫面的縮放比例放大時,每當開啟約 10 個基本畫面或子畫面後就請重新啟動 WindO/I-NV4。另,若建立了數百個基本畫面或子畫面時,請不要使用〔畫面一覽〕視窗。

# **IDEC**

#### █ 現象 7 【對象製品】

 □ WindO/I-NV4 Ver.1.12.0~ Ver.1.12.1 (Automation Organizer Ver.3.17.0~Ver.3.17.1) ‧產品型號: SW1A-W1C ※自敝公司網站下載的軟體也屬於本次的異常對象。

使用上述版本的軟體時,以下的機種會發生異常現象。

 □ HG5G/4G/3G/2G-V 型 可程式人機介面 型號:HG5G-VFXT22MF-B 型號:HG4G-VCXT22MF-B 型號:HG3G-VAXT22MF-\*、HG3G-V8XT22MF-\* 型號:HG2G-V5FT22TF-\*

## 【現象】

若 Windows 的小數點的符號設定(註)為「句號(.)」以外的符號時,專案檔案無法下載。

### 【暫時的對策】

請將小數點符號設定為「句號(.)」。

註:小數點符號的設定步驟:

 [控制台] → [地區和語言]對話框 → [其他設定]按鈕 → [自定義格式]對話框→ [數字]選項卡→[小數點符號]。

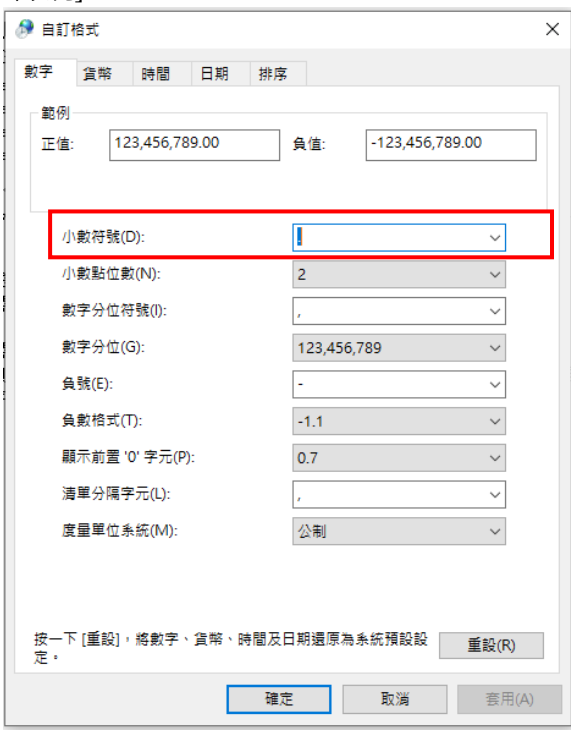

(第 13 頁/共 24 頁)

台灣和泉電氣股份有限公司

█ 現象 8 【對象製品】

- □ WindO/I-NV4 Ver.1.0.0~ Ver.1.12.1 (Automation Organizer Ver.3.00~Ver.3.17.1) ‧產品型號: SW1A-W1C ※自敝公司網站下載的軟體也屬於本次的異常對象。
- 使用上述版本的軟體時,以下的機種會發生異常現象。 □ HG5G/4G/3G/2G-V 型 可程式人機介面 型號:HG5G-VFXT22MF-B 型號:HG4G-VCXT22MF-B 型號:HG3G-VAXT22MF-\*、HG3G-V8XT22MF-\* 型號:HG2G-V5FT22TF-\*
	- □ HG4G/3G 型 可程式人機介面 型號:HG4G-CJT22TF-B, HG4G-CJT22MF-B 型號: HG3G-AJT22TF-\*, HG3G-AJT22MF-\*, HG3G-8JT22TF-\*, HG3G-8JT22MF-\*
	- □ HG2G-5F 型 可程式人機介面 型號:HG2G-5FT22TF-\*
	- □ HG2G-5T 型 可程式人機介面 型號:HG2G-5TN22TF-\*, HG2G-5TT22TF-\*
	- □ HG1G 型 可程式人機介面 型號:HG1G-4VT22TF-\*
	- □ HG1P 型 可程式人機介面 型號:HG1P-ST32YBFH-B0 型號:HG1P-ST32ZBFH-B0

T-2020003

(第 14 頁/共 24 頁)

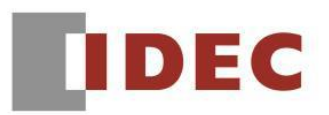

#### █ 現象 8 (接上頁)

#### 【現象】

֡֡֡֡

如果在不同畫面之間複製貼上物件或是複製包含了物件的畫面,然後對複製源或被貼上的畫面 進行設備位址的置換的話,那麼不論是複製源或是被貼上的畫面,雙方物件的動作條件的設備 位址都將被置換 (物件動作條件以外的設備位址能被正常置換)。

例: 基本畫面(一)包含了設定了動作條件的位元開關, 複製基本畫面(一)以製作基本畫面(二)。

#### 《置換前》

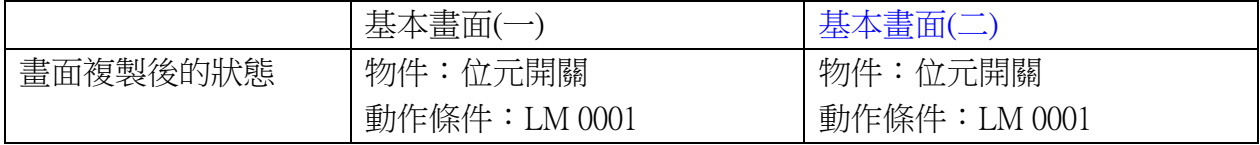

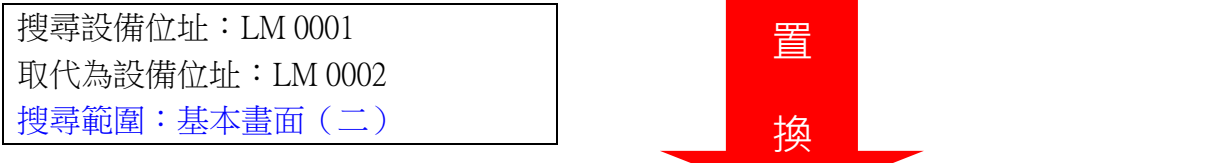

#### 《置換後》

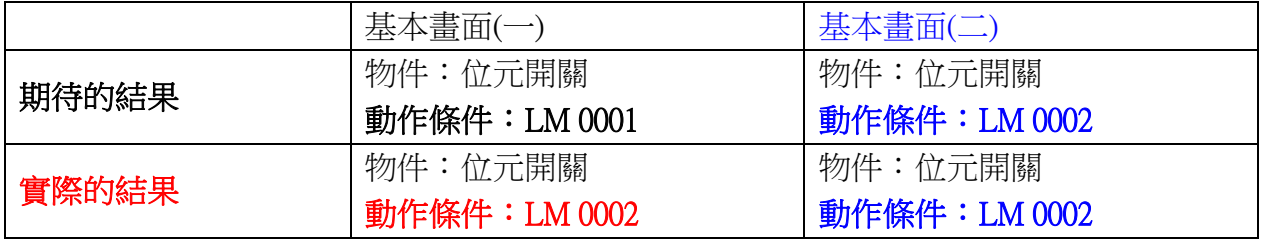

圖 8-1:異常現象的例子

#### 【暫時的對策】

在複製畫面或複製物件後,請先儲存專案檔案然後關閉程式。請在重新開啟專案程式後再進行 設備位址的置換。

█ 現象 9 【對象製品】

- □ WindO/I-NV4 Ver.1.11.1~ Ver.1.12.1 (Automation Organizer Ver.3.15.1~Ver.3.17.1) ‧產品型號: SW1A-W1C ※自敝公司網站下載的軟體也屬於本次的異常對象。
- 使用上述版本的軟體時,以下的機種會發生異常現象。 □ HG5G/4G/3G/2G-V 型 可程式人機介面 型號:HG5G-VFXT22MF-B 型號:HG4G-VCXT22MF-B 型號:HG3G-VAXT22MF-\*、HG3G-V8XT22MF-\* 型號:HG2G-V5FT22TF-\*
	- □ HG4G/3G 型 可程式人機介面 型號:HG4G-CJT22TF-B, HG4G-CJT22MF-B 型號: HG3G-AJT22TF-\*, HG3G-AJT22MF-\*, HG3G-8JT22TF-\*, HG3G-8JT22MF-\*
	- □ HG2G-5F 型 可程式人機介面 型號:HG2G-5FT22TF-\*
	- □ HG2G-5T 型 可程式人機介面 型號:HG2G-5TN22TF-\*, HG2G-5TT22TF-\*
	- □ HG1G 型 可程式人機介面 型號:HG1G-4VT22TF-\*
	- □ HG1P 型 可程式人機介面 型號: HG1P-ST32YBFH-B0 型號:HG1P-ST32ZBFH-B0

T-2020003

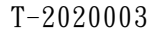

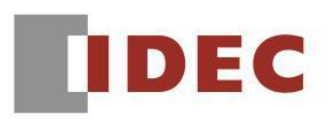

## ■ 現象9(接上頁)

## 【現象】

若開啟專案檔案時,專案檔案所使用的 Windows 字型不存在於電腦時,則原先設定的字型將被 替換為 Windows OS 的預設字型。本來,應該只有字型被替換,其他設定不會改變,但是,在編 輯畫面內,除了字型之外,文字大小也會變為被置換後的尺寸。

另,若將專案程式儲存後重新開啟時,雖然從編輯畫面來看只有字型被置換,但實際上將該專 案程式下載到人機介面後,人機介面的螢幕上除了字型之外,文字大小也變成了被置換的尺寸。

(例)專案檔案使用的是 Windows 字型(New York)《圖 9-1》。

 使用了未安裝該字型的日文版 OS 來開啟此專案檔案時,編輯畫面上的字型會由 New York 被換成 MS UI Gothic,而且文字大小也會從 24pt.被換成 9pt。《圖 9-2》

 若將專案程式儲存後重新開啟時,編輯畫面上僅字型被置換,文字大小是正常的。《圖 9-3》 但,若將該專案程式下載於人機介面後,人機介面螢幕所顯示的字型及大小都與圖 9-2 相同。

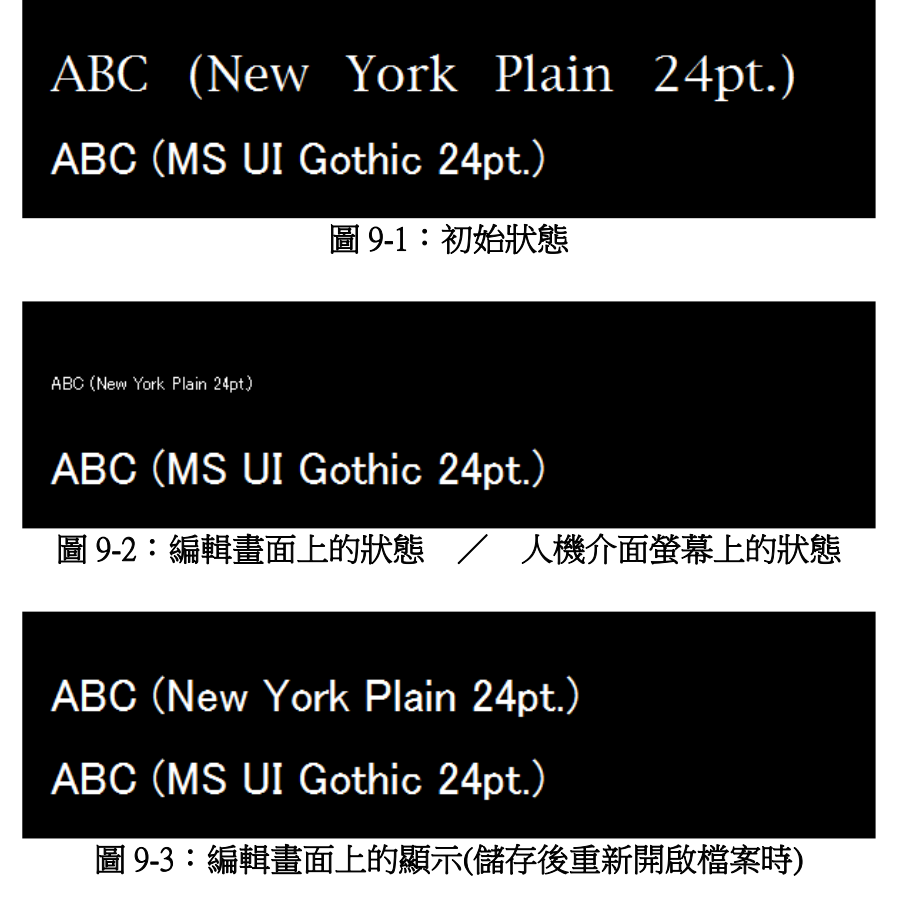

#### 【暫時的對策】

先在電腦上安裝專案檔案所使用的 Windows 字型後再開啟專案檔案。

T-2020003

#### █ 現象 10 【對象製品】

- $\Box$  WindO/I-NV4 Ver.1.11.1~ Ver.1.12.1 (Automation Organizer Ver.3.15.1~Ver.3.17.1) ‧產品型號: SW1A-W1C ※自敝公司網站下載的軟體也屬於本次的異常對象。
- 使用上述版本的軟體時,以下的機種會發生異常現象。 □ HG5G/4G/3G/2G-V 型 可程式人機介面 型號:HG5G-VFXT22MF-B 型號:HG4G-VCXT22MF-B 型號:HG3G-VAXT22MF-\*、HG3G-V8XT22MF-\* 型號:HG2G-V5FT22TF-\*
	- □ HG4G/3G 型 可程式人機介面 型號:HG4G-CJT22TF-B, HG4G-CJT22MF-B 型號: HG3G-AJT22TF-\*, HG3G-AJT22MF-\*, HG3G-8JT22TF-\*, HG3G-8JT22MF-\*
	- □ HG2G-5F 型 可程式人機介面 型號:HG2G-5FT22TF-\*
	- □ HG2G-5T 型 可程式人機介面 型號:HG2G-5TN22TF-\*, HG2G-5TT22TF-\*
	- □ HG1G 型 可程式人機介面 型號:HG1G-4VT22TF-\*
	- □ HG1P 型 可程式人機介面 型號: HG1P-ST32YBFH-B0 型號:HG1P-ST32ZBFH-B0

(第 18 頁/共 24 頁)

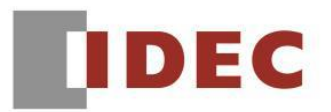

#### █ 現象 10 (接上頁)

#### 【現象】

֡֡֡

在數字輸入器及數字顯示器的屬性對話框設定 Windows 字體時,即使變更字集,該變更也未能 被反映。因此,若變更字型時,字型及字集的組合會發生問題,編輯畫面上及顯示器上的的繪 圖將不能被正確執行。

例:字元開關及數字輸入器的字型設定都按照以下條件設定

字型:Arial Rounded MT 字型樣式:粗體 文字設定:西歐字母

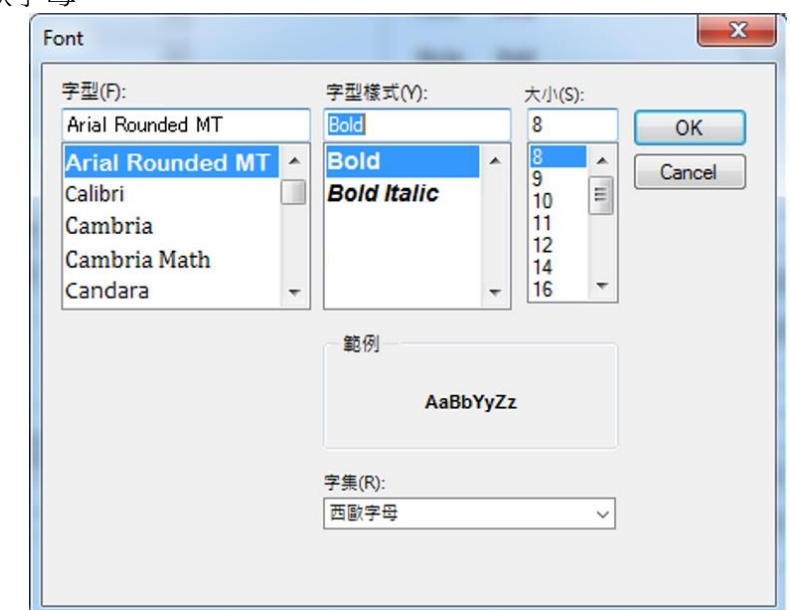

圖 10-1:字型設定

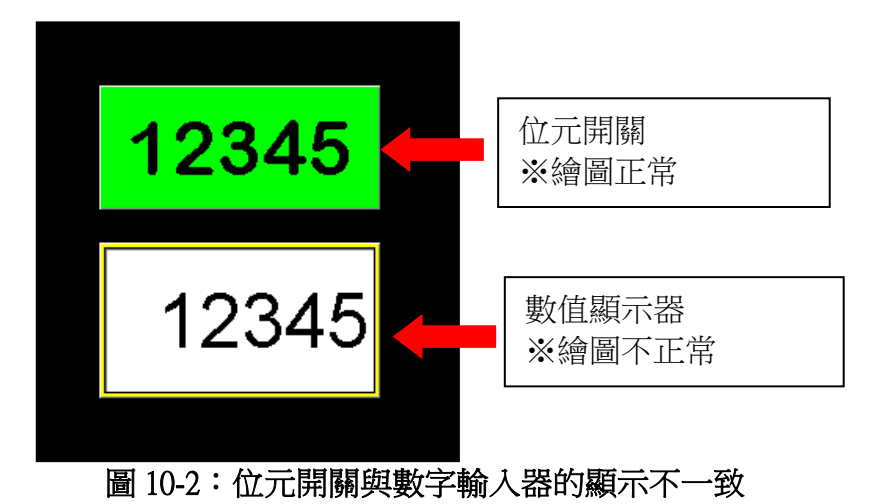

【暫時的對策】

無暫時的對策。請按照本通知函第二頁所記載的對應方式作為永久對策。

(第 19 頁/共 24 頁)

台灣和泉電氣股份有限公司

# **IDEC**

#### ■ 現象 11 【對象製品】

- $\Box$  WindO/I-NV4 Ver.1.0.0~ Ver.1.12.1 (Automation Organizer Ver.3.00~Ver.3.17.1) ‧產品型號: SW1A-W1C ※自敝公司網站下載的軟體也屬於本次的異常對象。
- 使用上述版本的軟體時,以下的機種會發生異常現象。 □ HG5G/4G/3G/2G-V 型 可程式人機介面 型號:HG5G-VFXT22MF-B 型號:HG4G-VCXT22MF-B 型號:HG3G-VAXT22MF-\*、HG3G-V8XT22MF-\* 型號:HG2G-V5FT22TF-\*
	- □ HG4G/3G 型 可程式人機介面 型號:HG4G-CJT22TF-B, HG4G-CJT22MF-B 型號: HG3G-AJT22TF-\*, HG3G-AJT22MF-\*, HG3G-8JT22TF-\*, HG3G-8JT22MF-\*
	- □ HG2G-5F 型 可程式人機介面 型號:HG2G-5FT22TF-\*
	- □ HG2G-5T 型 可程式人機介面 型號:HG2G-5TN22TF-\*, HG2G-5TT22TF-\*
	- □ HG1G 型 可程式人機介面 型號:HG1G-4VT22TF-\*
	- □ HG1P 型 可程式人機介面 型號: HG1P-ST32YBFH-B0 型號:HG1P-ST32ZBFH-B0

(第 20 頁/共 24 頁)

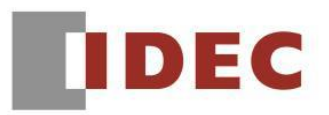

#### █ 現象 11 (接上頁)

#### 【現象】

֡֡֡֡

想要使用縱向文字用的 Windows 字型(字型前頭加了@)時,發生了以下的異常:

- 1. 即使在字型設定框內選擇了縱向文字用的字型,按下〔OK〕鍵後,仍會被設定為橫向文字用 的字型。舉例來說,即使選擇了〔@MS Gothic〕,還是會被設定為〔MS Gothic〕。
- 2. 在 WindO/I-NV2 的專案選用了縱向文字用字型, 但從 WindO/I-NV4 Ver.1.11.1 以後的版本開啟 該專案時,將會被視為未安裝的字型。此時,會被置換為 Windows OS 的預設字型。

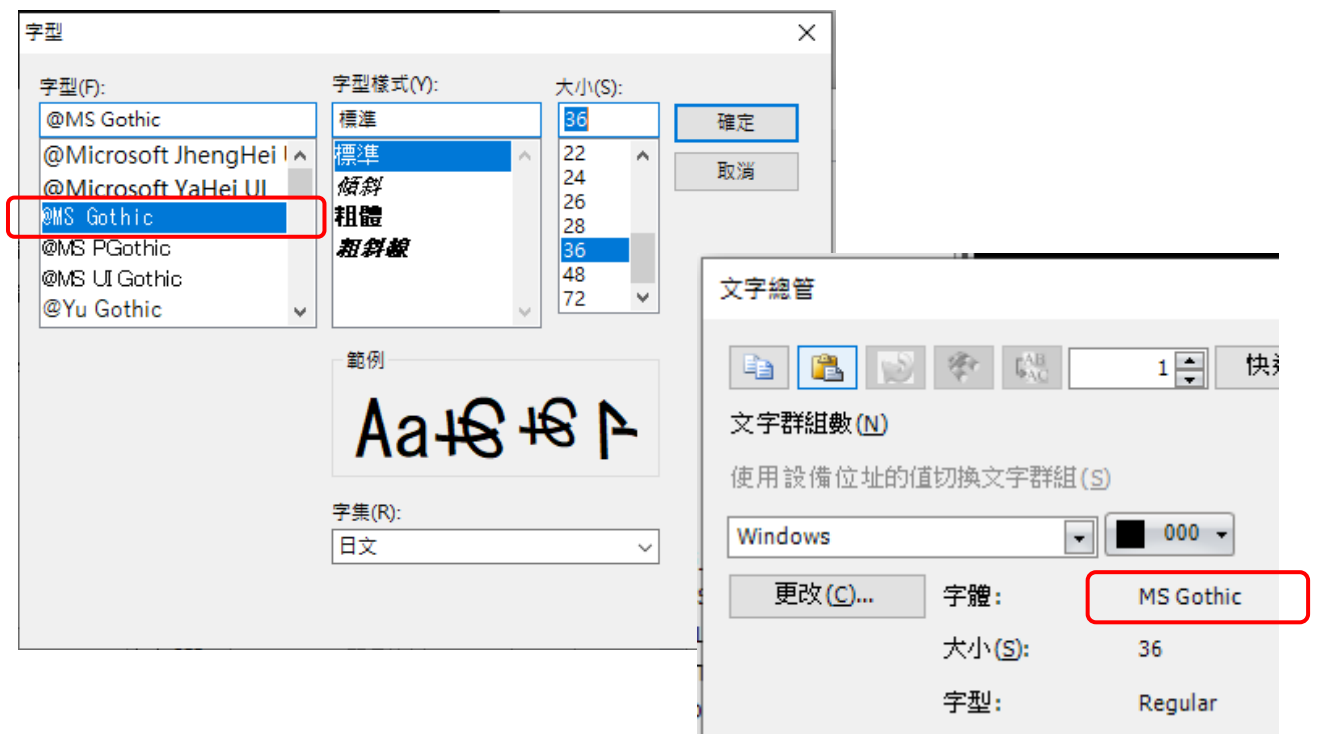

#### 圖 11-1:異常現象的例子

#### 【暫時的對策】

無暫時的對策。請按照本通知函第二頁所記載的對應方式作為永久對策。

# **IDEC**

#### ■ 現象 12 【對象製品】

- □ WindO/I-NV4 Ver.1.12.0~ Ver.1.12.1 (Automation Organizer Ver.3.17.0~Ver.3.17.1) ‧產品型號: SW1A-W1C ※自敝公司網站下載的軟體也屬於本次的異常對象。
- 使用上述版本的軟體時,以下的機種會發生異常現象。 □ HG5G/4G/3G/2G-V 型 可程式人機介面 型號:HG5G-VFXT22MF-B 型號:HG4G-VCXT22MF-B 型號:HG3G-VAXT22MF-\*、HG3G-V8XT22MF-\*
	- 型號:HG2G-V5FT22TF-\*
	- □ HG4G/3G 型 可程式人機介面 型號:HG4G-CJT22TF-B, HG4G-CJT22MF-B 型號: HG3G-AJT22TF-\*, HG3G-AJT22MF-\*, HG3G-8JT22TF-\*, HG3G-8JT22MF-\*
	- □ HG2G-5F 型 可程式人機介面 型號:HG2G-5FT22TF-\*
	- □ HG2G-5T 型 可程式人機介面 型號:HG2G-5TN22TF-\*, HG2G-5TT22TF-\*
	- □ HG1G 型 可程式人機介面 型號:HG1G-4VT22TF-\*
	- □ HG1P 型 可程式人機介面 型號: HG1P-ST32YBFH-B0 型號:HG1P-ST32ZBFH-B0

(第 22 頁/共 24 頁)

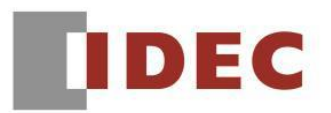

#### ■現象12 (接上頁)

#### 【現象】

֡֡֡֡

如果專案檔案是以 WindO/I-NV4 Ver.1.11.4 以前的版本製作的,且在文字總管設定 Windows 字型 的文字,並作為物件使用,則當該專案被以 WindO/I-NV4 Ver.1.12.0 以後的版本開啟時,物件內 的文字的對齊方式將有所改變。

(例)位元開關的〔左右對齊〕及〔上下對齊〕都被設定為〔居中〕時,

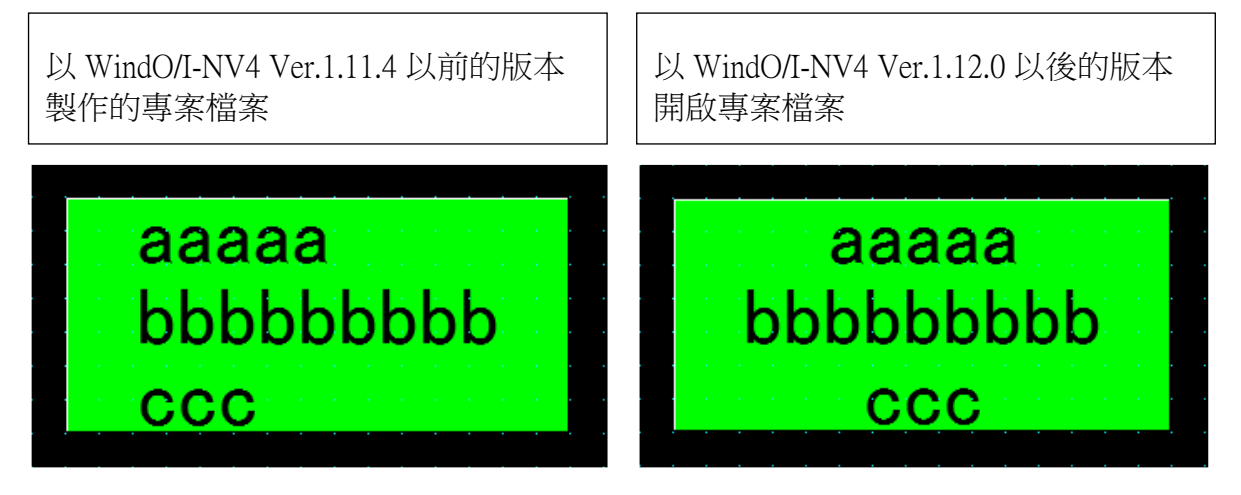

圖 12-1:異常現象例

#### 【暫時的對策】

在〔WindO/I-NV4 的選項〕對話框內勾選〔使用舊版本的互換功能〕。

# **IDEC**

#### ■ 現象 13 【對象製品】

- □ WindO/I-NV4 Ver.1.11.1~ Ver.1.12.1 (Automation Organizer Ver.3.15.1~Ver.3.17.1) ‧產品型號: SW1A-W1C ※自敝公司網站下載的軟體也屬於本次的異常對象。
- 使用上述版本的軟體時,以下的機種會發生異常現象。
	- □ HG5G/4G/3G/2G-V 型 可程式人機介面 型號:HG5G-VFXT22MF-B 型號:HG4G-VCXT22MF-B 型號:HG3G-VAXT22MF-\*、HG3G-V8XT22MF-\* 型號:HG2G-V5FT22TF-\*
	- □ HG4G/3G 型 可程式人機介面 型號:HG4G-CJT22TF-B, HG4G-CJT22MF-B 型號: HG3G-AJT22TF-\*, HG3G-AJT22MF-\*, HG3G-8JT22TF-\*, HG3G-8JT22MF-\*
	- □ HG2G-5F 型 可程式人機介面 型號:HG2G-5FT22TF-\*
	- □ HG2G-5T 型 可程式人機介面 型號:HG2G-5TN22TF-\*, HG2G-5TT22TF-\*
	- □ HG1G 型 可程式人機介面 型號:HG1G-4VT22TF-\*
	- □ HG1P 型 可程式人機介面 型號: HG1P-ST32YBFH-B0 型號:HG1P-ST32ZBFH-B0

## 【現象】

若專案檔案使用的 script 名稱包含了「&」或「<」,則模擬器將無法啟動。

## 【暫時的對策】

專案檔案的 script 名稱請勿使用「&」或「<」。